### Study Exercise

- Make a list of all python functions/variables/code we have seen.
- Consider the items in the list:
  - What is the basic idea?
  - What further details?
  - What are some "gotchas" or caveats?

# Study Excercise

- Write down the main topic/title of each class
  - Try without the schedule, then with it
- For each class, what were the main ideas
  - Outline each class.
  - Put in details
  - What examples were done?
- Do this alone, then with others.
- Create your own review notes (like these slides).
  - First "recall" then look up to fill in.

### Study Exercise

- Go back through the homework.
- Read the problem statements and think through the problems
  - What functions are needed?
  - What is the approach used?
  - What will the code look like
- Outline the the solution
- Don't spend too much time trying to rework problems, but get the essense of the problem and try to do it from memory.
- Afterward, look at the homework solution provided and compare your approach.

# Study Exercise

- Write out simple examples of code features and how/why we used them.
  - Loops
  - Functions
  - Conditionals
  - Variables
  - Etc.
- Do the same for key numerical tools considered.
- "Play professor," what would you put on the exam? Try inventing your own problems.

### Class 24: Rate Equations

### Rate equations

Symbolic math

Widgets

Python-Excel interface

• from scipy.integrate import odeint

$$\frac{dy}{dt} = f(y, t) \qquad y(0) = y_0$$

- f(y,t) is the "right hand side function" or the rate function.
- f(y,t) depends on y and t in general, but the actual expression often doesn't include t.
- For multiple equations y is a vector of "variables", f is a vector of functions
- Solve for y(t). Solution will be an array of t and an array of y

$$\frac{dy}{dt} = -2y + 3$$
$$y(0) = 1$$

$$\frac{dv}{dt} = g$$

$$\frac{dx}{dt} = v$$

$$y(0) = x(0) = 0$$

```
def f(vx,t):
    v = vx[0]
    x = vx[1]
    dvdt = 9.81
    dxdt = v
    return np.array([dvdt, dxdt])

xy0 = np.array([0, 0])
t = np.linspace(0,5,100)
y = odeint(f, xy0, t)
```

### Class 25: Symbolic Math

Rate equations

### Symbolic math

Widgets

Python-Excel interface

```
# set symbols
x,y,z = sp.symbols('x, y, z')
ex = x**2 + y**2 + z
                                             # create an expression
display(ex)
                                             # display expression (better than print)
                                             # substitute y+1 for x
ex2 = ex.subs(y+1,x)
                                             # multiple substitution
ex3 = ex.subs([(y+1,x), (z, 7)])
                                             # numerical evaluation
ex.evalf(subs={x:3, y:4, z:sp.pi})
ex.evalf(100, subs={x:3, y:4, z:sp.pi})
                                             # 100 digits of accuracy
ex = (x**2 + 3*x + 2)/(x+1)
                                             # simplify: three versions
ex.simplify()
sp.simplify(ex)
sp.simplify((x**2 + 3*x + 2)/(x+1))
                                             # expand : three versions
ex = (x+2)*(x-3)
ex.expand()
sp.expand(ex)
sp.expand((x+2)*(x-3))
ex = x**3 - x**2 + x - 1
ex.factor()
sp.factor(ex)
sp.factor(x**3 - x**2 + x -1)
# collect, cancel, apart, trigsimp, expand trig, powsimp
# expand power exp, expand power base, pow denest, expand log, etc.
ex = sp.exp(x*y*z)
                             # differentiate: three versions
ex.diff(x)
sp.diff(ex,x)
sp.diff(sp.exp(x**2), x)
sp.diff(ex, x,x,x)
                             # 3rd derivative
                             # 3rd mixed derivative
ex.diff(x,y,z)
```

```
import sympy as sp
sp.init_printing()
from IPython.display import display
```

```
exD = sp.Derivative(ex, x,y,z) # expression with derivative
exD.doit()
                                # evaluate the derivative expression
ex = x**2 + y**2
ex.integrate(x)
                                     # integrate: three versions
sp.integrate(ex, x)
                                     # (note, the constant is left off)
sp.integrate(x**2, x)
                                     # definite integral
sp.integrate(ex, (x,0,sp.oo))
sp.integrate(ex, (x,1,2), (y, 0, z)) # double integral
exI = sp.Integral(ex, x)
                                     # expression with integral
                                     # include bounds
exI = sp.Integral(ex, (x,0,2))
exI.doit()
                                     # evaluate the integral expression
ex = sp.sin(x)/x
exL = sp.limit(ex, x, 0)
                                     # limit
exL = sp.Limit(ex, x, 0)
                                     # expression with limit
exL.doit()
                                     # evaluate the limit expression
                                     # solve
sp.solve(x**2-y, x)
                                     # create an equality: x**2 = y
ex = sp.Eq(x**2, y)
sp.solve(ex, x)
                                     # solve system of equations
sp.solve((x-y+2, x+y-3), (x, y))
                                     # nonlinear: try replace 6 with z
sp.solve((x*y-7, x+y-6), (x, y))
f = sp.Function('f')
                                     # function variable: 2 ways
f = sp.symbols('f', cls=sp.Function)
diffEq = f(x).diff(x,x) - 2*f(x).diff(x) + f(x) - sp.sin(x)
sp.dsolve(diffEq, f(x))
                                     # solve ODE for f(x)
m11, m12, m21, m22 = sp.symbols("m11, m12, m21, m22")
b1, b2
                  = sp.symbols("b1, b2")
A = sp.Matrix([ [m11, m12], [m21, m22] ])
b = sp.Matrix([b1,b2])
A.inv()*b
A**-1 * b
```

symbols Function

subs

evalf

simplify

expand factor

diff
integrate
limit
Derivative
Integral
Limit
doit

solve dsolve

Matrix row row\_del

inv

### Class 26: Widgets

Rate equations

Symbolic math

Widgets

Python-Excel interface

```
import ipywidgets as wgt
import numpy as np
import matplotlib.pyplot as plt
%matplotlib inline
```

```
def f(a,b,c):
    x = np.linspace(0,10,1000)
    y = np.cos(a*x + b) + c
    plt.plot(x,y)
    plt.ylim([-3,3])
    plt.show()

wgt.interact(f, a=(-5,5), b=(-5,5), c=(-6,6));
```

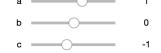

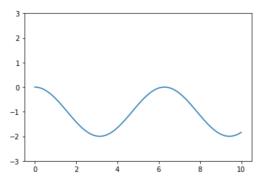

```
import ipywidgets as wg
from IPython.display import display
import numpy as np
Title = wg.HTML(value="<br><<b>Enter properties:</b>")
display(Title)
tab = wg.Label('',
                                 layout=wg.Layout(width='3%'))
L0 = wg.Label('Some quantity:', layout=wg.Layout(width='30%'))
R0 = wg.Text(value='100',
                                 layout=wg.Layout(width='20%'))
box0 = wg.HBox([tab, L0, R0])
display(box0)
L1 = wg.Label('Some radio buttons:',
                                                   layout=wg.Layout(width='30%'))
                                                                                        Enter properties:
R1 = wg.RadioButtons(options=['dog', 'cat', 'pig', 'cow', 'snake'], value='dog',
                                                   layout=wg.Layout(width='20%'))
                                                                                            Some quantity:
box1 = wg.HBox([tab, L1, R1])
display(box1)
                                                                                            Some radio buttons:
L2 = wg.Label('Dropdown box:', layout=wg.Layout(width='30%'))
R2 = wg.Dropdown(options=['BYU', 'USU', 'Utah', 'UVU'], value='BYU',
                           layout=wg.Layout(width='30%'),
                           description='', button style='')
box2 = wg.HBox([tab, L2, R2])
                                                                                            Dropdown box:
display(box2)
                                                                                            Submit and Run
submitButton = wq.Button(description='Submit and Run', button style='success')
display(submitButton)
                                                                                        Results:
def buttonClicked(sbutton):
   res0.value = "The value of R0 is " + str(R0.value)
   resl.value = "The value of R1 is " + str(R1.value)
   res2.value = "The value of R2 is " + str(R2.value)
submitButton.on click(buttonClicked)
Results = wg.HTML(value="<br><<b>Results:</b>")
display(Results)
res0 = wg.Label(layout=wg.Layout(width='25%'))
res1 = wg.Label(layout=wg.Layout(width='25%'))
res2 = wg.Label(layout=wg.Layout(width='25%'))
display(res0, res1, res2)
```

100

dog

cat

pig

cow

snake

BYU

# Class 27: Excel Interface: xlwings

Rate equations

Symbolic math

Widgets

Python-Excel interface

- Excel macros
  - Name
  - Keyboard shortcut
  - Relative references
  - Can edit code in vba; can use to see code corresponding to operation
- Enable Developer:
  - Windows: File → options → Ribbon → Developer
  - Mac: Excel → Preferences → Ribbon → Developer
- Interact with Excel from Python
- Interact with Python from Excel
  - Setup: run terminal commands: xlwings runtime install, xlwings addin install
  - Set the PYTHONPATH nad the python command location in the xlwings tab in Excel
  - In terminal: xlwings quickstart project name
  - Creates folder project name with files project name.py and project name.xlsm

```
---- open
wb = xw.Book('data.xlsx')
sht = wb.sheets['Sheet1']
#---- put/get variables
var1 = 2.20462
sht.range('A6').value = var1
var2 = sht.range('A7').value
#---- put/get arrays
t = sht.range('E2:E10').value
t = sht.range('E2:E10').options(np.array).value
t = sht.range('E2').expand('vertical').value
sht.range('F2').value = t[:, np.newaxis]
#---- formula
sht.range('H2').formula = "=sum(F:F)"
#---- sheets
wb.sheets.add("new sheet", after="sheet 1")
print(wb.sheets)
#---- save/close
wb.save()
wb.close()
```

### Debugging

#### Key types of bugs (among many):

- syntax errors
  - Improper python
  - Missing ":" or indentation, or spelling, or invalid expressions.
  - Usually easily found. Python will tell you about them.
  - Often parentheses issues.
- runtime errors
  - An error that occurs when you run the code.
  - Divide by zero, or an improper value.
- logical errors
  - You coded it wrong.
  - But the computer doesn't know that. It tries to solve the problem.
  - You might get an answer but it might be wrong.
  - You might not get an answer. Like fsolve cannot converge...

### The Π Rule

- "However long you think it should take, multiply by Π."
- Bugs are the reason for the Π rule!
- Time t spend being careful and avoiding bugs saves you Пt debugging!

#### **Others**

- · Exceeding array bounds, or not being careful about indexing.
- Using ^ instead of \*\*
- Using 6.02\*10\*\*23 instead of 6.02E23 (more of a computational sin than a bug).
- Using conflicting names; like using f for both a function and a variable.
- Passing a function *call* as an argument instead of passing the function itself as the argument:
  - Like using this: I = quad(f(x), a, b)[0]
  - instead of this: I = quad(f, a, b)[0]